#### **Using the "Channel" Input Variable**

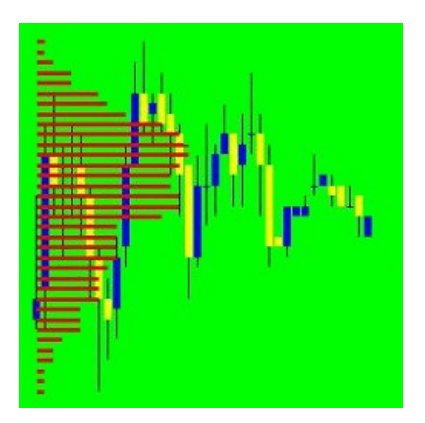

## **Table of Contents**

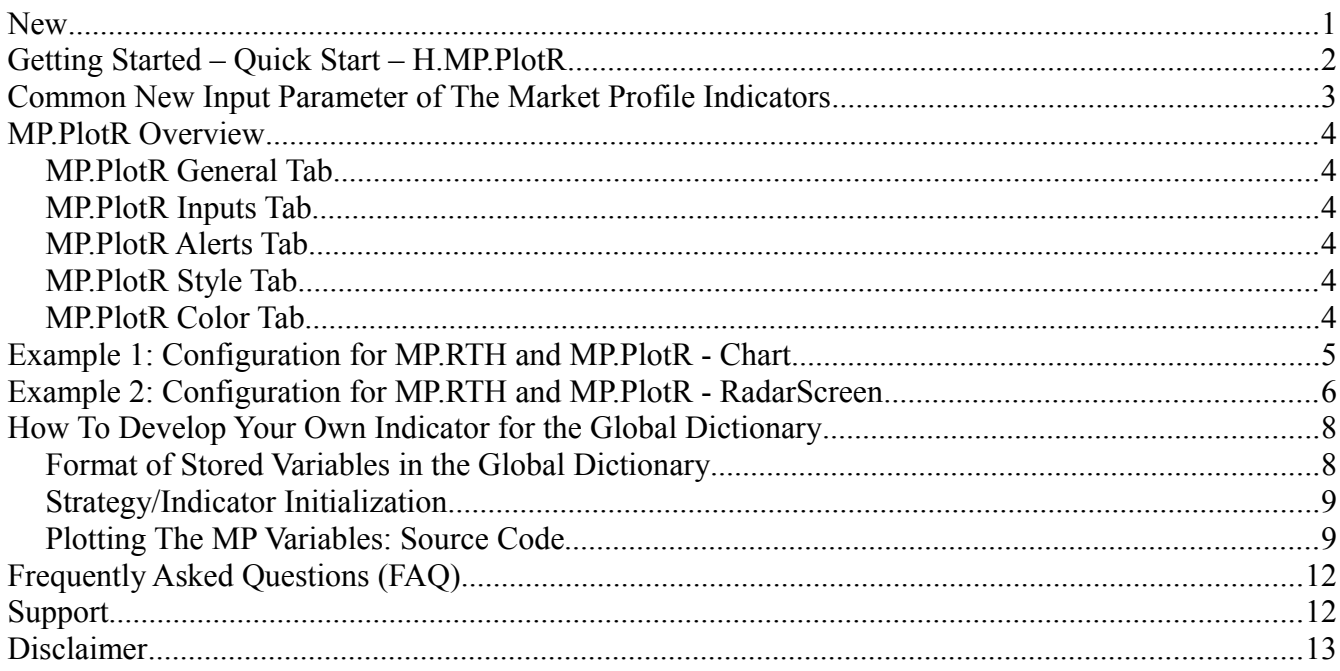

This document is an additional reference for subscribers to the MP Combination Pack and MP for Regular Trading Hours.

### **New**

- MP indicators (MP RTH version 7, MP Combo Pack version 6) have been modified to share their market profile variables: developing value area high, developing value area low, and developing POC (dVAH, dVAL, and dPOC) and previous 'session' variables with indicators or strategies by using the TradeStation "global dictionary." Uses of this data include:
	- Enables the plotting of the dVAH, dPOC, and dVAL on a smaller timeframe chart through the new H.MP.PlotR indicator (e.g. plot the developing area of the RTH 30

minute chart on a 5 minute chart)

- Enables the trader to build unique strategies, or indicators, using the developing market profile variables (dVAH, dPOC, and dVAL)
- New input parameter for H.MP.RTH, H.MP.ETH, H.MP.WEEKLY, H.MP.MONTHLY, and H.MP.Arbitrary called "Channel" that specifies the global dictionary Channel that contains the MP values.
	- Default for Channel is "" which disables the new functionality.
- New analysis technique, H.MP.PlotR, that plots dVAH, dPOC, dVAL and pVAH, pPOC, pVAL that was stored in the global dictionary (defined by "Channel") by the specified MP indicators on a chart or lists those values in a Radar Screen.
	- Source code for a portion of this indicator is provided so that the trader may create their own indicator to use the MP variables placed in the global dictionary – if you do not know EasyLanguage then review training resources from TradeStation or online providers of EasyLanguage training.

## **Getting Started – Quick Start – H.MP.PlotR**

- Start *MP.RTH on a new NYSE listed equity such as IBM,* perform the following steps:
	- 1. Create a new Chart Analysis chart
	- 2. Insert the IBM symbol on the chart; make sure the display time zone is set to "Exchange" and the Range is set to 20 days
	- 3. Set the chart interval to 30 minutes
	- 4. Insert the Market Profile Combination Pack H.MP.RTH indicator (turn on "Prompt for Format"). Select the "Input" tab and change FirstBarStartTime to 0930 and LastBarEndTime to 1600 and **set Channel to "IBM30MinR"**.
- Start *MP.MP.PlotR on the same NYSE listed equity,* perform the following steps:
	- 1. Create a **new** Chart Analysis chart, in the same workspace or a different workspace (which may or may not be in the same TradeStation desktop)
	- 2. Insert the IBM symbol on the chart; make sure the display time zone is set to "Exchange" and the Range is set to 20 days
	- 3. Set the chart interval to 5 (or fewer) minutes
	- 4. Insert the Market Profile Combination Pack H.MP.PlotR indicator (turn on "Prompt for Format"). Select the "Input" tab and **set Channel to "IBM30MinR"**.

These two charts are now linked through the common setting of the Channel input value. The charts may be in the same workspace, different workspaces in the same desktop, or different workspaces in different desktops.

# **Common New Input Parameter of The Market Profile Indicators**

The input parameters for the MP indicators (MP.RTH, MP.ETH, MP.Weekly, MP.Monthly, MP.Arbitrary) have NOT changed. An additional input parameter is provided for the value sharing through the TradeStation global dictionary:

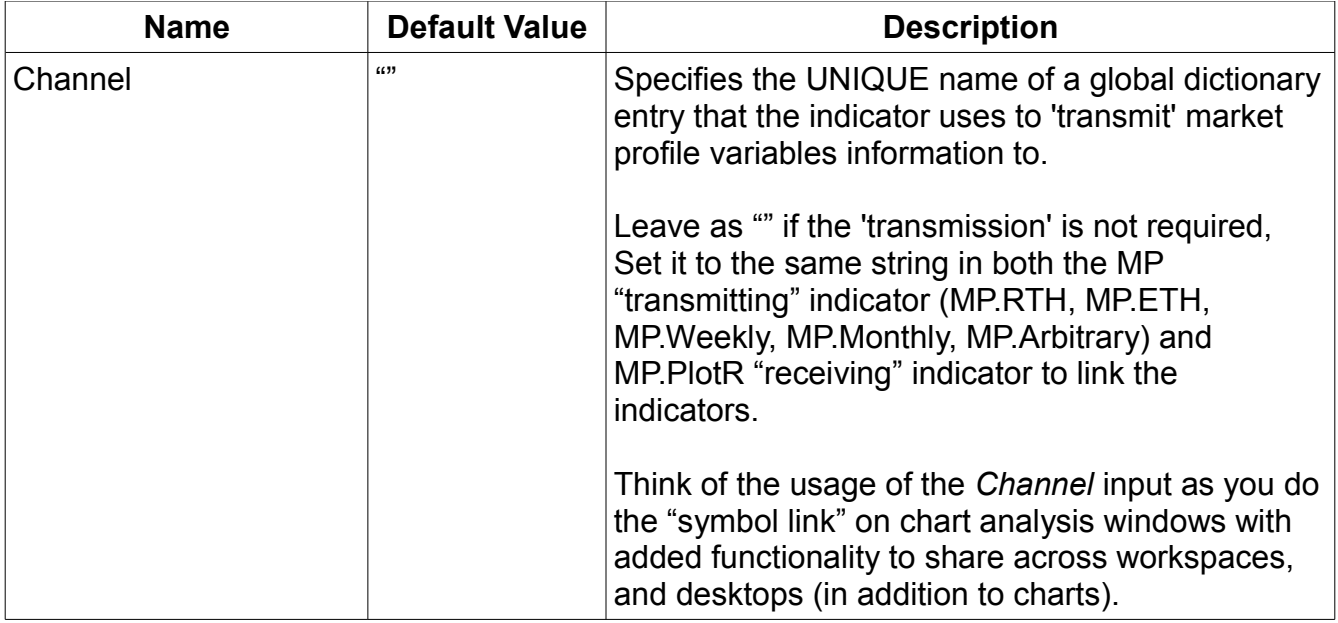

## **MP.PlotR Overview**

The purpose of this indicator is to display the market profile variables: developing value area (dVAH, dPOC, dVAL) and previous value areas values from the "transmitting" chart onto a chart of a different time interval, but of the same symbol, or in a Radar Screen.

### *MP.PlotR General Tab*

"Update value intra-bar (tick-by-tick) is supported, but not required.

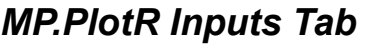

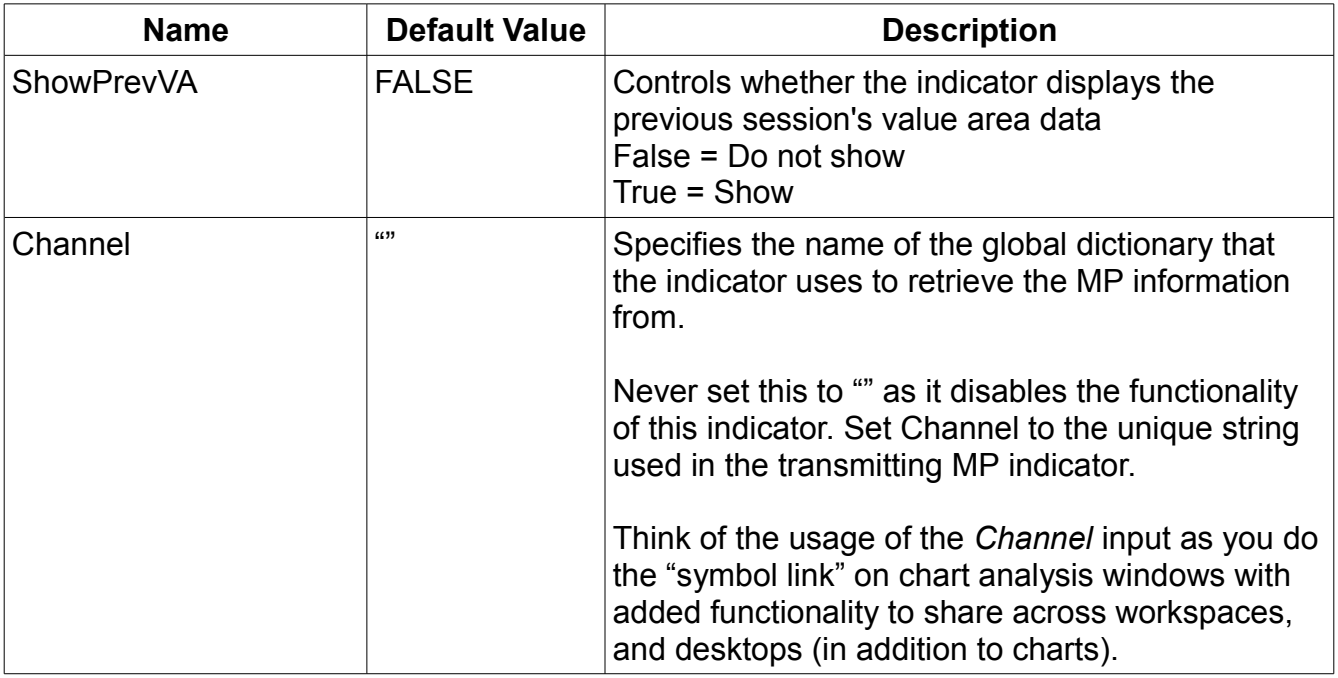

### *MP.PlotR Alerts Tab*

Alerts are not supported. Never select "Enable Alert."

### *MP.PlotR Style Tab*

Use this tab to change the style and weight of the dVAH, dPOC, dVAL and pVAH, pPOC, pVAL.

### *MP.PlotR Color Tab*

Use this tab to change the color of the dVAH, dPOC, dVAL and pVAH, pPOC, pVAL.

# **Example 1: Configuration for MP.RTH and MP.PlotR - Chart**

This example shows how to configure MP.RTH and MP.PlotR to share the developing value area information across charts in different TradeStation desktops. The following 30 minute chart of ESH16.D shows the configuration for MP.RTH (note, all that is displayed is the developing value area to "de-clutter" the example, you can set the Show\* inputs to True or False when using Channel to share information):

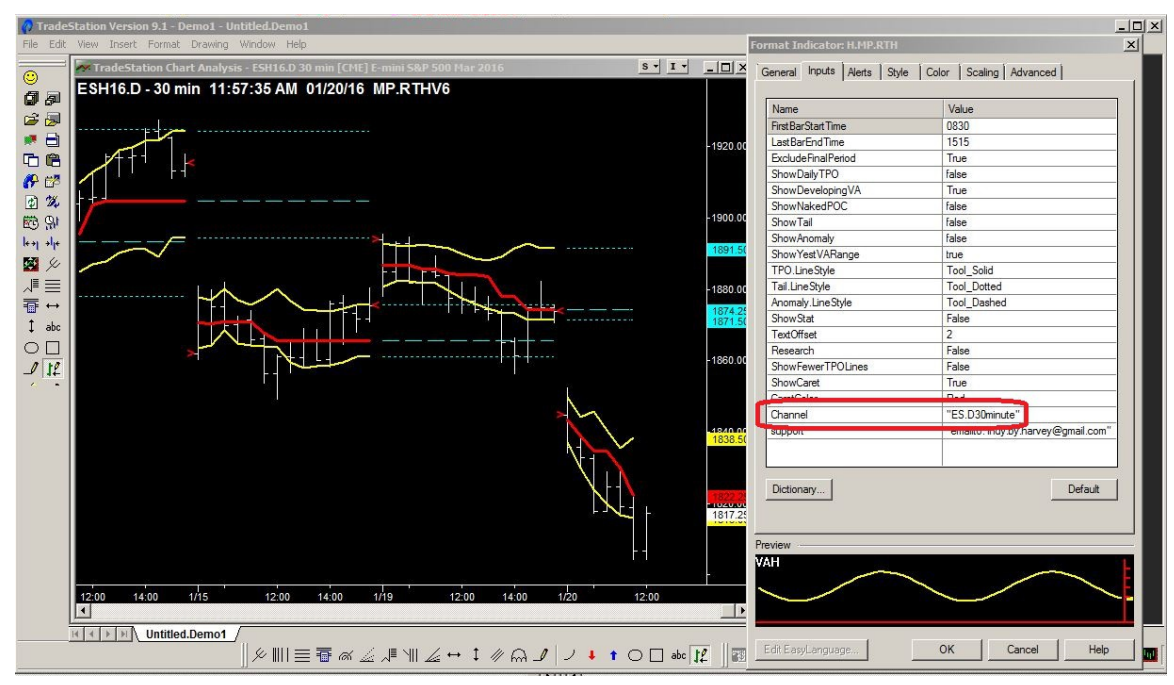

Note: ESH16.D chart was used as the source since its 30 minute candles (standard for Market Profile) end at the end of the trading day at 15:15 CT. If ESH16 was used as the source, the last candle ends at 15:30 CT instead.

The following 5 minute chart of ESD16 (reminder: you can't trade a ".D" contract, and the exact same futures product name is not required on both charts to share the market profile variables) with MP.PlotR shows the same Channel value to receive and display the developing value area information:

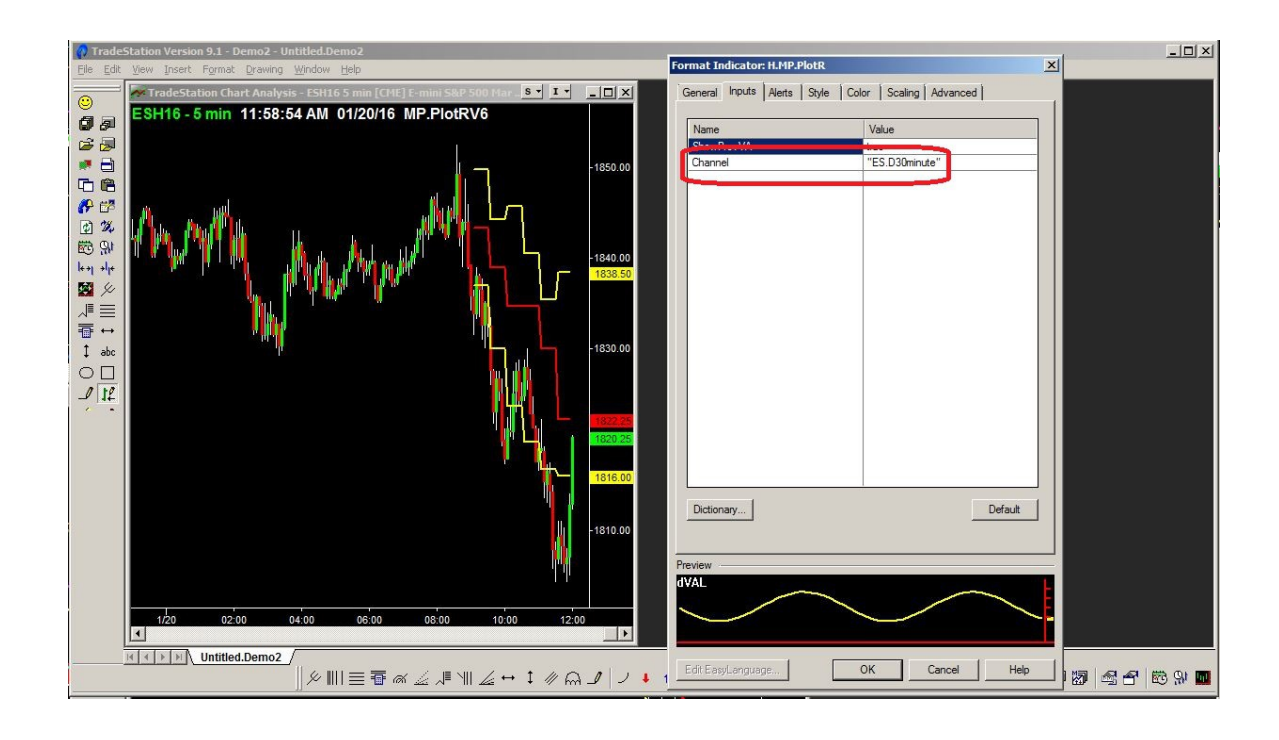

### **Example 2: Configuration for MP.RTH and MP.PlotR - RadarScreen**

This example shows how to configure MP.RTH and MP.PlotR to share the developing value area information from a chart to a radar screen; the primary difference is the setting for Channel:

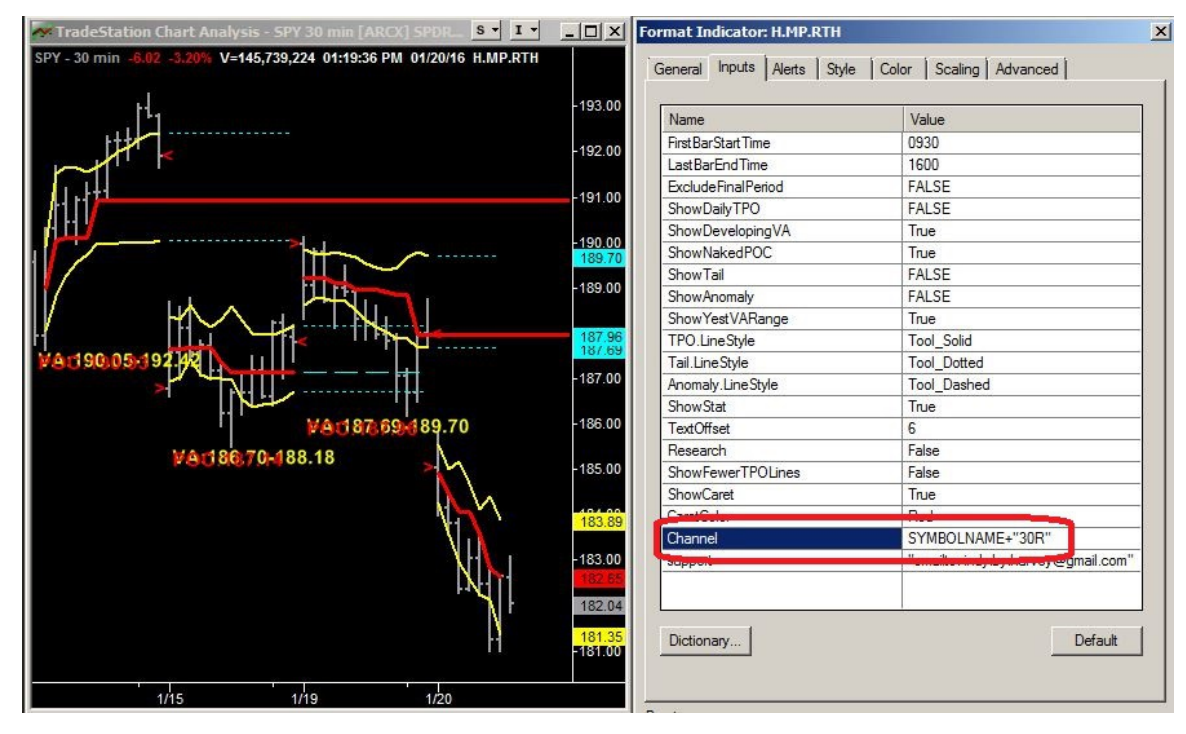

Using this type of setting enables the trader to build a radar screen that shows all the developing information for as many symbols as are charted (note: although there is no screen capture of @ES.D and EURUSD with the MP.RTH indicator applied, they existed in the workspace before the following radar screen was captured):

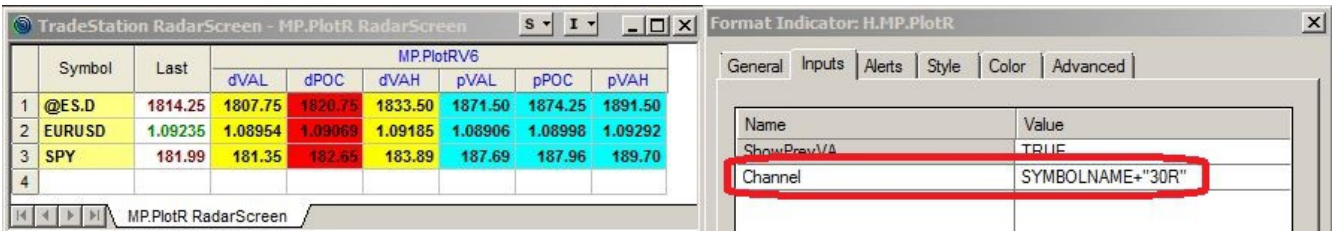

### **How To Develop Your Own Indicator for the Global Dictionary**

This section assumes you know EasyLanguage and is intended as a reference for the trader to develop their own indicator or strategy that relies upon the Market Profile developing variables.

#### *Format of Stored Variables in the Global Dictionary*

When the Channel input variable is not NULL (""), the MP indicators create two global dictionaries as follows:

```
variables:
     GlobalDictionary MPDict( Null ),
     GlobalDictionary MPDictSignal( Null );
     MPDict = GlobalDictionary.Create( true, Channel );
     MPDictSignal = GlobalDictionary.Create( true, Channel & "-Signal" );
```
Your strategy/indicator to access these MP values from the Global Dictionary should use the same code. MPDict contains the MP values and MPDictSignal exists for the "transmitting" MP indicators to signal to the "receiving" strategy/indicator that values in MPDict have changed. The information shared by the Market Profile indicators are stored into the Global Dictionary as follows:

```
MPDict.Items[ Channel & ".MP.pVAH"] = Previous-Session.VA.Hi astype double;
MPDict.Items[ Channel & ".MP.pPOC"] = Previous-Session.POC astype double;
MPDict.Items[ Channel & ".MP.pVAL"] = Previous-Session.VA.Lo astype double;
MPDict.Items[ Channel & ".MP.dVAH"] = Developing.Value.Area.Hi astype double;
MPDict.Items[ Channel & ".MP.dPOC"] = Developing.POC astype double;
MPDict.Items[ Channel & ".MP.dVAL"] = Developing.Value.Area.Lo astype double;
MPDict.Items[ Channel & ".MP.date"] = Date astype double;
MPDict.Items[ Channel & ".MP.time"] = Time astype double;
```
The transmitting MP indicators place the developing value area information into the Global Dictionary at every candle close, regardless of whether the values changed since the close of the previous candle.

The transmitting MP indicators replace the previous values and then set the developing values to -1 at the end of the period (e.g. for MP.RTH or MP.ETH when time equals the LastBarEndTime input value) into the variables as follows:

```
MPDict.Items[ Channel & ".MP.pVAH"] = Developing.Value.Area.Hi astype double;
MPDict.Items [ Channel & ".MP.pPOC"] = Developing.POC astype double;
MPDict.Items[ Channel & ".MP.pVAL"] = Developing.Value.Area.Lo astype double;
MPDict.Items [ Channel & ".MP.dVAH"] = -1;
MPDict.Items[ Channel & ".MP.dPOC"] = -1;
MPDict.Items [ Channel & ".MP.dVAL"] = -1;
```
### *Strategy/Indicator Initialization*

When items in the MPDict have been updated a dummy item is stored into MPDictSignal. Indicators or strategies should wait for a change or add event in MPDictSignal as follows:

```
Method void NewMPValues( elsystem.Object sender, 
elsystem.collections.ItemProcessedEventArgs args )
Begin
      // called when the signal dictionary has an added or modified item
      // only occurs when new MP variables exist
      // Perform required processing, e.g. capture new values from the dictionary 
End;
Once
Begin
      // Initialization and setup of the dictionaries
      MPDict = GlobalDictionary.Create( true, Channel );
     MPDictSignal = GlobalDictionary. Create ( true, Channel & "-Signal" );
     MPDictSignal.ItemAdded += NewMPValues;
     MPDictSignal.ItemChanged += NewMPValues;
End;
```
### *Plotting The MP Variables: Source Code*

Sample source code is provided to assist subscribers to create additional indicators and strategies that use the developing value area data transmitted by the MP indicator(s). The source code shows the proper mechanism to use to access the global dictionary and the specific types for each datum provided by the MP indicators.

```
Using elsystem.collections;
inputs:
      string Channel( "" ); // Defines the UNIQUE chart that is the source of
                              // the developing value area data
                              // Every MP indicator that can share information 
                              // has a similar input
                              // and each indicator that shares MUST use 
                              // a different string for Channel input variable
variables:
     GlobalDictionary MPDict( Null ),
      GlobalDictionary MPDictSignal( Null ),
     Intrabarpersist double ddate( -1 ),
     Intrabarpersist double dtime( -1 ),
     Intrabarpersist double pVAH( -1 ),
     Intrabarpersist double pPOC(-1),
     Intrabarpersist double pVAL( -1 ),
     Intrabarpersist double dVAH( -1 ),
      Intrabarpersist double dPOC( -1 ),
      Intrabarpersist double dVAL( -1 );
Method void NewMPValues( elsystem.Object sender, 
elsystem.collections.ItemProcessedEventArgs args )
Begin
      // called when the signal dictionary has an added or modified item
```

```
// if the value exists in the dictionary then extract it; this indicator
      // NEVER modifies the Channel values; only captures the latest value
     If MPDict.Contains( Channel & ".MP.pVAH" ) <> False then 
           pVAH = MPDict.Items[Channel & ".MP.pVAH"] astype double;
     If MPDict.Contains( Channel & ".MP.pPOC" ) <> False then 
           pPOC = MPDict.Items[Channel & ".MP.pPOC"] astype double;
     If MPDict.Contains( Channel & ".MP.pVAL" ) <> False then 
           pVAL = MPDict.Items[Channel & ".MP.pVAL"] astype double;
     If MPDict.Contains( Channel & ".MP.dVAH" ) <> False then 
           dVAH = MPDict.Items[Channel & ".MP.dVAH"] astype double;
     If MPDict.Contains( Channel & ".MP.dPOC" ) <> False then 
           dPOC = MPDict.Items[Channel & ".MP.dPOC"] astype double;
     If MPDict.Contains( Channel & ".MP.dVAL" ) <> False then 
           dVAL = MPDict.Items[Channel & ".MP.dVAL"] astype double;
     If MPDict.Contains( Channel & ".MP.date" ) <> False then 
           ddate = MPDict.Items[Channel & ".MP.date"] astype double;
     If MPDict.Contains( Channel & ".MP.time" ) <> False then 
           dtime = MPDict.Items[Channel & ".MP.time"] astype double;
End; // Method void NewMPValues
Once // Initialization
Begin
     MPDict = GlobalDictionary.Create( true, Channel );
     MPDictSignal = GlobalDictionary.Create( true, Channel & "-Signal" );
     MPDictSignal.ItemAdded += NewMPValues;
     MPDictSignal.ItemChanged += NewMPValues;
     // Capture the previous "session" and current developing values in 
     // case the MP indicator is already running when this indicator starts
     // Do this rather than to wait for the next write of developing values
     If MPDict.Contains( Channel & ".MP.pVAH" ) <> False then 
           pVAH = MPDict.Items[Channel & ".MP.pVAH"] astype double;
     If MPDict.Contains( Channel & ".MP.pPOC" ) <> False then 
           pPOC = MPDict.Items[Channel & ".MP.pPOC"] astype double;
     If MPDict.Contains( Channel & ".MP.pVAL" ) <> False then 
           pVAL = MPDict.Items[Channel & ".MP.pVAL"] astype double;
     If MPDict.Contains( Channel & ".MP.dVAH" ) <> False then 
           dVAH = MPDict.Items[Channel & ".MP.dVAH"] astype double;
     If MPDict.Contains( Channel & ".MP.dPOC" ) <> False then 
           dPOC = MPDict.Items[Channel & ".MP.dPOC"] astype double;
     If MPDict.Contains( Channel & ".MP.dVAL" ) <> False then 
           dVAL = MPDict.Items[Channel & ".MP.dVAL"] astype double;
     If MPDict.Contains( Channel & ".MP.date" ) <> False then 
           ddate = MPDict.Items[Channel & ".MP.date"] astype double;
     If MPDict.Contains( Channel & ".MP.time" ) <> False then 
           dtime = MPDict.Items[Channel & ".MP.time"] astype double;
End;
     // To display relevant data on the chart or radar screen, only 
     // display developing information if current day is the same or
     // later than the date developing value area data was stored,
     // Make sure "display Time Zones" are the same on both charts
     If D >= ddate then 
     Begin
           If dVAH = -1 then
           Begin
```

```
// The Market Profile indicators set their variables to
```

```
// -1 when their period (e.g. RTH for MP.RTH, 
            // ETH for MP.ETH is over.
            // Outside of period so do not plot the lines
            SetPlotColor(1, Transparent);
            SetPlotColor(2, Transparent);
            SetPlotColor(3, Transparent);
      End
      Else
      Begin
            // Inside of period so plot the lines
            Plot1( dVAH, "dVAH" );
            Plot2( dPOC, "dPOC" );
           Plot3( dVAL, "dVAL" );
     End;
End; // If D \geq ddate
```
# **Frequently Asked Questions (FAQ)**

- **Q: Does the MP Global Dictionary contain all values (dVAH, dPOC, dVAL, pVAH, pPOC, pVAL) that were generated during the trading period?**
- A: No. The MP Global Dictionary only contains the most recent developing value area data. If your strategy or indicator requires historical values then you must save the values in a database or file for future processing.
- **Q: When are the MP Global Dictionary values for dVAH, dPOC, dVAL set to -1?**
- A: These values are set to -1 at the end of the session.

#### **Q: I can not get MP.PlotR to display on a chart. What should I do?**

A: Check the following three items:

1. Make sure the display time zone is the same on both charts. Either both are set to "Exchange" or both are set to "Local".

2. Make sure the Channel input variable is the same on both charts.

3. The chart with MP.PlotR may have started before the chart with the MP.RTH, MP.ETH, etc. indicator, disable then enable the MP.PlotR indicator to force the MP.PlotR indicator to search for the MP variables again.

## **Support**

send email to indy.by.harvey@gmail.com

In addition to a clear description of the problem, configuration details of the symbol and indicator, include the version of indicator and your TradeStation platform.

## **Disclaimer**

- Success in trading is not guaranteed
- The developer of this indicator has made good efforts to produce a quality product, however the developer is not liable should importing and inserting this indicator impact the performance or utility of the customer's TradeStation platform
- The results of any and all trades that the customer takes which may have been influenced by this indicator are the customer's and the customer's alone, regardless of whether it is a profit or a loss

Neither TradeStation Technologies nor any of its affiliates has reviewed, certified, endorsed, approved, disapproved or recommended, and neither does or will review, certify, endorse, approve, disapprove or recommend, any trading software tool that is designed to be compatible with the TradeStation® Open Platform. TradeStation®, EasyLanguage® and the EasyLanguage Specialist® logo are registered trademarks of TradeStation Technologies, Inc.

Required USA Government Disclaimers: Futures and Options trading has large potential rewards, but also large potential risk. You must be aware of the risks and be willing to accept them in order to invest in the futures and options markets. Don't trade with money you can't afford to lose. This is neither a solicitation nor an offer to Buy/Sell futures or options. No representation is being made that any account will or is likely to achieve profits or losses similar to those discussed on this web site or during instructional sessions. The past performance of any trading system or methodology is not necessarily indicative of future results.

CFTC RULE 4.41 - HYPOTHETICAL OR SIMULATED PERFORMANCE RESULTS HAVE CERTAIN INHERENT LIMITATIONS. UNLIKE AN ACTUAL PERFORMANCE RECORD, SIMULATED RESULTS DO NOT REPRESENT ACTUAL TRADING. ALSO, SINCE THE TRADES HAVE NOT BEEN ACTUALLY EXECUTED, THE RESULTS MAY HAVE UNDER-OR-OVER COMPENSATED FOR THE IMPACT, IF ANY, OF CERTAIN MARKET FACTORS, SUCH AS LACK OF LIQUIDITY. SIMULATED TRADING PROGRAMS IN GENERAL ARE ALSO SUBJECT TO THE FACT THAT THEY ARE DESIGNED WITH THE BENEFIT OF HINDSIGHT. NO REPRESENTATION IS BEING MADE THAT ANY ACCOUNT WILL OR IS LIKELY TO ACHIEVE PROFIT OR LOSSES SIMILAR TO THOSE SHOWN.